# How to add test cases on JTA

Copyright (C) 2015 FNST LIMITED Copyright (C) 2015 FUJITSU TEN LIMITED

# Abstract

This document is used to demonstrate how to add a regular test case to JTA. The newly added test case, as an example for this document, is used to test "touch" command. That is to say, "touch <file>" will be executed on the target machine. If "<file>" is created successfully, the test passes; otherwise it fails.

## Important note

This document is a bit obsolete and needs to be updated.

Important details:

- JTA was renamed to Fuego
- Jenkins is configured (by default) to start web interface at http://IPADDR:8080/fuego

Keeping given changes in mind this document is still useful.

- 1. To make explanation easier, we make some assumptions here:
  - a) The machine with JTA installed on it will be called "JTA machine" below. The IP address of JTA machine is 192.168.30.71.
  - b) The machine, on which the test is supposed to be tested, will be called "target machine" below. The IP address of target machine is 192.168.30.64.
- 2. Login to JTA machine as "root" user.
- Use the following command to check whether "Jenkins" service is working.
   # /etc/init.d/jenkins status

If message, like "Jenkins Continuous Integration Server is not running", is showed, please use the following command to start "Jenkins" service. #/etc/init.d/jenkins start

4. The following table lists the files that should be added or fixed in order to add a test case for "touch" command.

| file                                        | usage                                         |
|---------------------------------------------|-----------------------------------------------|
| (optional)                                  | used for selecting "spec" for test cases, so  |
| /home/jenkins/overlays/testplans            | that some variables in test_specs will be set |
|                                             | to satisfy the requirement of the test.       |
| (optional)                                  | used for defining some variables for test.    |
| /home/jenkins/overlays/test_specs           | These variables are organized as "spec". In   |
|                                             | different "spec", variables will be defined   |
|                                             | differently                                   |
| /home/jenkins/tests/Functional.touch/touch- | test start point that will be used to setup   |
| script.sh                                   | the test environment, execute the test and    |
|                                             | grab test result from target machine          |
| /home/jenkins/tests/Functional.touch/touch- | test program that will be executed on the     |
| device.sh                                   | target machine to test "touch" command        |
| /home/jenkins/overlays/boards/porter.board  | configuration of target machine, touch-       |
|                                             | script.sh needs this to setup test            |
|                                             | environment                                   |
| /home/jenkins/scripts/tools.sh              | defining variables used to cross-build        |
|                                             | programs for target machine                   |

"/home/jenkins/overlays/testplans" and "/home/jenkins/overlays/test\_specs" are optional, only used when some special variables are needed for certain tests.

More detailed information will be demonstrated in the next several steps.

5. Add "test plan" (optional)

Add "testplan\_touch.json" under "/home/jenkins/overlays/testplans", and write it as the following example.

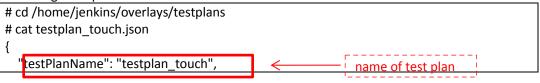

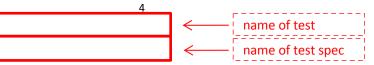

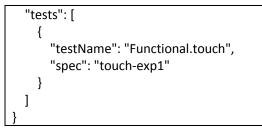

 Add "test spec" (optional) Add "Functional.touch.spec" under "/home/jenkins/overlays/test\_specs", and write it as

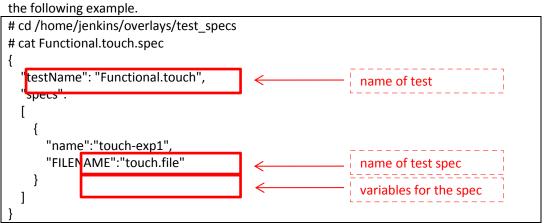

7. Relationship between "test plan" and "test spec"

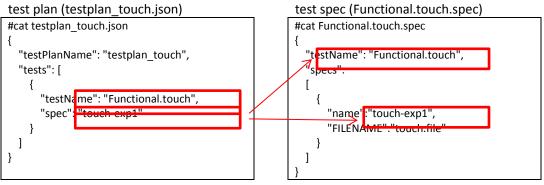

#### 8. Add test script

Create folder "Functional.touch" under "/home/jenkins/tests", and under the folder add two files, "touch-script.sh" and "touch-device.sh".

| # cd /home/jenkins/tests                            |                                 |
|-----------------------------------------------------|---------------------------------|
| # mkdir Functional.touch                            | test name                       |
| # cat touch-script.sh                               |                                 |
| #!/bin <mark>/bash &lt;</mark>                      | test start point                |
| function test_build { <                             | function used to build test     |
| echo "test compiling (should be here)"              |                                 |
| }                                                   | program                         |
| function test_deploy { 🧹                            |                                 |
| put \$TEST_HOME/touch-device.sh \$JTA_HOME/jta.\$   | STESTDIR/                       |
| }                                                   | program to the target machine   |
| function test_run {                                 |                                 |
| assert_define FUNCTIONAL_TOUCH_FILENAME <           | function used to execute test   |
| report "cd \$JTA_HOME/jta.\$TESTDIR; ./touch-device | sprogram on the target machine  |
| \$FUNCTIONAL_TOPCH_FILENAME                         | confirm variables are           |
| }                                                   |                                 |
| function test_processing { <                        |                                 |
| log_compare "\$TESTDIR" "1" "PASS\$" "p"            | ·                               |
| log_compare "\$TESTDIR" "0" "FAIL\$" "n"            | function used to handle the log |
| }                                                   | of executing test program to    |
|                                                     | decide the result of the test   |
| . \$JTA_ENGINE_PATH/scripts/functional.sh <         |                                 |

Follow the example below to write "touch-script.sh".

Follow the example below to write "touch-device.sh". Be-careful, "touch-device.sh" should script that will call above gain the executable permission in order to be run on target machine.

| 0                                                 |           | functions to do the test                                                          |     |
|---------------------------------------------------|-----------|-----------------------------------------------------------------------------------|-----|
| # cat <mark>touch-device.sh</mark><br>#!/bin/bash |           | <ul> <li>test program</li> </ul>                                                  | ·=' |
| echo "Touch Founcti                               | on Test!" |                                                                                   |     |
| file=/tmp/\$1                                     |           |                                                                                   |     |
| rm –f \$file                                      | <         | file that will be "touch"ed                                                       | !   |
| touch \$file                                      | 1         | clean environment to avoid                                                        |     |
|                                                   |           | the file already exists                                                           |     |
| if [ -f \$file ];then<br>echo "PASS"              | <         | "touch" the file                                                                  |     |
| else<br>echo "FAIL"                               |           | Lifebo filo outoto outouto                                                        |     |
| fi                                                | <u> </u>  | <ul> <li>if the file exists, output</li> <li>"PASS", otherwise, output</li> </ul> |     |
| rm –f \$file                                      |           | "FAIL"                                                                            |     |

9. Eix configuration of larget machine

| Follow the example below to fix "/home/jenkins/overlays/boards | porter's related configuration, "porter.board" under |
|----------------------------------------------------------------|------------------------------------------------------|
| # cd /home/jenkins/overlays/box                                | ards                                                 |
| # cat qemu-arm.board                                           |                                                      |
| inherit "base-board"                                           |                                                      |
| include "base-params"                                          |                                                      |
|                                                                |                                                      |
|                                                                | IP address or hostname of target machine             |
| €                                                              | user name for ssh login                              |
|                                                                | password for ssh login, not needed for AGL           |
|                                                                | yet                                                  |

| IPADDR="192.168.30.64"                        |  |
|-----------------------------------------------|--|
| LOGIN="root"                                  |  |
| JTA_HOME="/home/a"                            |  |
| #PASSWORD="root"                              |  |
| PLATFORM="porter"                             |  |
| TRANSPORT="ssh"                               |  |
| ARCHITECTURE="arm"                            |  |
| #SATA_DEV="/dev/sda1"<br>#SATA_MP="/mnt/sata" |  |
| #USB_DEV="/dev/sdb1"                          |  |
| #USB_MP="/mnt/usb"                            |  |
| —                                             |  |
| #MMC_DEV="/dev/mmcblk0p2"                     |  |
| #MMC_MP="/mnt/mmc"                            |  |

If you want to execute the test on other target machine, fix the related "\*.board" file. You can also refer to "jta-guide.pdf" for more detailed information.

10. Fix variable definition used for corss-building

Fix "tools.sh" under "/home/jenkins/scripts". Variables, like SDKROOT, PREFIX, HOST, and "source" are used to setup cross-build environment.

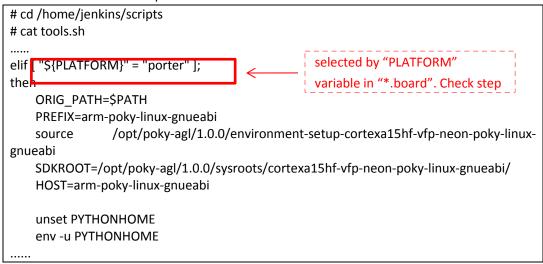

11. Logon to JTA web interface. The URL should be "192.168.30.71:8080" here:

| 🧕 0. History [Test Auto                                                                                                | 0. History [Test Auton                            | nation Framev                  | vork] – Mozilla Fi     | refox              | _ 8              |
|----------------------------------------------------------------------------------------------------|---------------------------------------------------|--------------------------------|------------------------|--------------------|------------------|
| <b>( 3 192.168.30.71</b> :8080                                                                                         | 0                                                 | ~ 0                            | 🗄 🔹 🚺 🖌 Goog           | gle 🔍              | ☆ 🖻 » 🗏          |
|                                                                                                    |                                                   | LONG TERM<br>SUPPORT INITIATIV | RENES                  | SAS Search         | 1                |
| Home                                                                                                    |                                                   |                                |                        | ENA                | BLE AUTO REFRESH |
| <ul> <li>See Test</li> <li>People</li> <li>Test Run History</li> <li>Edit Dashboard</li> <li>Manage Jenkins</li> </ul> | 0. History     Benchmarks       Latest tests runs |                                | nework                 | (                  | add description  |
| 📄 Scriptler                                                                                                    | Test                                              | Run ·                          | Time                   | Platform SDK       | Device           |
| Exclusion administration                                                                                               | Functional.LTP.Net Stress                         | <u>●#1</u>                     | Nov 1, 2015 3:01:26 AM |                    | porter           |
| Test Run Queue                                                                                                    | Functional.LTP.Syscalls                           | <u>_#1</u>                     | Nov 1, 2015 2:38:14 AM |                    | porter           |
| No test runs in the queue.                                                                                             |                                                   |                                |                        |                    |                  |
| Targets Status       #     Master                                                                                      | Test Run statistics Status of the test run        | Des                            | scription N            | lumber of test rui | IS               |

12. Click "Functional" tag, then click "New Test" to create a new test case

|                                                                                                    | Functio     | onal [Test / | Automation Framework]       | – Mozilla Fire | fox           | _ =             |
|----------------------------------------------------------------------------------------------------|-------------|--------------|-----------------------------|----------------|---------------|-----------------|
| 🧕 Functional [Test Aut                                                                                 | . × 🕂       |              |                             |                |               |                 |
| • @ 192.168.30.71:808                                                                                  | 30/view/Fur | nctional/    | × Ċ 🔹                       | 8 ✔ Google     | Q 🏠 🖻         | € <b>↓</b> »    |
|                                                                                                    |             |              | LONG TERM                   | RENES          | search        |                 |
| Home Functional                                                                                        |             |              |                             |                | ENAB          | LE AUTO REFRESH |
| <ul> <li>Beople</li> <li>Test Run History</li> <li>Edit Dashboard</li> <li>Delete Dashboard</li> </ul> | 0. History  | Benchmarks   | Functional all batch runs   | +              | 2             | add description |
| 💥 Manage Jenkins<br>📴 Scriptler                                                                        | s           | w            | Test Name w∕ Status Color ↓ | Test Priority  | Last Duration | Device          |
| Exclusion administration                                                                               |             | ø            | Functional.aiostress        | 360            | N/A           | N/A             |
| Test Run Queue                                                                                         |             | ø            | Functional.arch_timer       | 360            | N/A           | N/A             |
| No test runs in the queue.                                                                             |             | Ð            | Functional.bzip2            | 360            | N/A           | N/A             |
| Targets Status                                                                                         |             |              |                             |                |               |                 |
| Targets Status<br># <u>Master</u>                                                                      |             | Ð            | Functional.cmt              | 360            | N/A           | N/A             |

13. Input "Functional.touch" for "Test name". Then check "Copy existing Test", input "Functional.bzip2". After all, click "OK".

|                                                                    | New Test [Test Automation Framework] - Mozilla Firefox                                                                                                    |
|--------------------------------------------------------------------|----------------------------------------------------------------------------------------------------|
| 🙎 New Test [Test Auto                                              | × +                                                                                                    |
| <b>( 192.168.30.71</b> :808                                        | 30/view/Functional/newJob 🗸 🖒 🖌 🖉 🖉 Google 🔍 🛠 🛍 🖊 » 🚍                                                                                                    |
| Home Functional                                                    |                                                                                                    |
| 쯜 New Test                                                         | Test name Functional touch                                                                                                    |
| 🍓 People                                                           | O Inheritance Project                                                                                                    |
| 📄 Test Run History                                                 | This is a project that allows basic inheritance of properties to occur. It is broadly compatible with the<br>free-style-project class for most purposes, but only allows inheritance to occur between projects of this<br>inheritance-enabled class.          |
| 🚫 Delete Dashboard                                                 | Test a free-style software project                                                                                                    |
| 💥 Manage Jenkins 📄 Scriptler                                       | This is the central feature of Jenkins. Jenkins will build your project, combining any SCM with any build<br>system, and this can be even used for something other than software build.                                                                       |
| Exclusion administration                                           | 🔿 Build a maven2/3 project                                                                                                    |
| Test Run Queue                                                     | Build a maven 2/3 project. Jenkins takes advantage of your POM files and drastically reduces the<br>configuration.                                                                                                    |
| No test runs in the queue.                                         | O Monitor an external test                                                                                                    |
| Targets Status           #         Master           1         Icle | This type of job allows you to record the execution of a process run outside Jenkins, even on a remote<br>machine. This is designed so that you can use Jenkins as a dashboard of your existing automation system.<br>See the documentation for more details. |
| 2 Idle                                                             | Suitable for projects that need a large number of different configurations, such as testing on multiple                                                                                                    |
| koelsch                                                            | environments, platform-specific builds, etc.                                                                                                    |
| 1 Idle                                                             | Copy existing Test                                                                                                    |
| 1 Idle                                                             | Copy from Functional.bzip2 Functional.bzip2                                                                                                    |
| 1 Idle                                                             | ОК                                                                                                    |

14. Fix configurations related to the test

### 1) test description:

| Fu                                | nctional.touch Config    | Test Automation Framev          | vork] – Mozilla     | Firefox                  | -                           | • ×  |
|-----------------------------------|--------------------------|---------------------------------|---------------------|--------------------------|-----------------------------|------|
| G Functional.touch Con            | ×+                       |                                 |                     |                          |                             |      |
| <b>( 192.168.30.71</b> :8080/     | view/Functional/job/Fund | tional.tc 🗙 🥑 💣 🚺               | Google 🖸            | ☆ 🖻                      | ∔ n »                       | ≡    |
|                                   |                          | LONG TERM<br>SUPPORT INITIATIVE | RENES               | search                   |                             |      |
| Home Functional Functional.t      | ouch configuration       |                                 |                     |                          |                             |      |
| 🛧 Back to Dashboard               | Project name             | Functional                      | .touch              |                          |                             | ]    |
| 🔍 Status                          | Description              | touch f                         | unction test su:    | ite                      |                             |      |
| 🔁 Changes                         |                          |                                 |                     |                          |                             |      |
| 🔚 Workspace                       |                          |                                 |                     |                          |                             |      |
| 🔊 Run Test Now                    |                          | Preview                         |                     |                          |                             |      |
| 🚫 Delete Test                     | 💞 Discard Old Time Runs  |                                 |                     |                          |                             |      |
| 💥 Configure Test                  | Strategy                 | Log Rotati                      | ion                 |                          | ~                           |      |
| Test Run History ( <u>trend</u> ) | Grategy                  |                                 | eep builds          |                          | Ť                           | ^    |
| RSS for all RSS for failures      |                          | Days to k                       |                     |                          |                             | ×    |
|                                   |                          |                                 | if not emp<br>clays | ty, build records are on | ly kept up to this number o | of . |
|                                   |                          | Max # of                        | builds to keep 300  |                          |                             | 0    |
|                                   | Save Apply               |                                 |                     |                          |                             |      |

#### 2) test name:

|                                              | c 🕆 C 🔹 🚺 🗙 Google | Q ☆ 自 ∔ ⋒                | >>>>>>>>>>>>>>>>>>>>>>>>>>>>>>>>>>>>>> |
|----------------------------------------------|--------------------|--------------------------|----------------------------------------|
| me Functional Functional.touch configuration |                    |                          |                                        |
|                                              | Dynamic Choic      | ce Parameter (Scriptler) |                                        |
|                                              | Name               | TESTPLAN                 | 2                                      |
|                                              | Description        |                          | 0                                      |
|                                              |                    |                          |                                        |
|                                              |                    |                          |                                        |
|                                              |                    |                          |                                        |
|                                              | Remote Script      |                          |                                        |
|                                              | Choice Type        | Single Select 🗸          |                                        |
|                                              | Readonly Input Fie | id 🗌                     |                                        |
|                                              | Script             | getTestplans 🗸           |                                        |
|                                              | Parameters         | Parameter name           |                                        |
|                                              | ~                  | test_name Parameter      |                                        |
|                                              |                    | alue                     |                                        |
|                                              |                    | Functional.touch         |                                        |
|                                              |                    |                          |                                        |
|                                              |                    |                          |                                        |

3) test start point, it should be "touch-script.sh" here:

|                         | Functional.touch Config [Test Automation Framework] - Mozilla Firefox                                                                                                    | _ = × |
|-------------------------|----------------------------------------------------------------------------------------------------|-------|
| 🖉 🖉 Functional.touch Co | on × 👌                                                                                                    |       |
| € € 192.168.30.71:8     | 1080/view/Functional/job/Functional.tc 🌱 🕑 🐲 🚺 🗙 Google 🛛 🔍 😭 🖶                                                                                                    | r     |
| Home Functional Func    | ctional.touch configuration                                                                                                    |       |
|                         | Test Run                                                                                                    |       |
|                         | Execute shell                                                                                                    | 0     |
|                         | Command if [ ! -d "/logs/\$JOB_NAME" ]; then mkdit -p "/logs/\$JOB_NAME";<br>echo \$TESTFIAN >/logs/\$JOB_NAME/last_used_testFlow;<br>TESTFIAN=testFlows/\$TESTFIAN.ison<br>source/tests/\$JOB_NAME touch-script.gb<br>See the list of available environment variables<br>Delu<br>Add test execution step<br>Post-test actions. |       |
|                         | Post build task                                                                                                    | 0     |
|                         | Log text ssh                                                                                                    | 0     |
|                         | Save Apply                                                                                                    |       |

4) click "Apply", then the new test case is created:

| Functional.touch Config [Test Automation Framework] – Mozilla Firefox                                                                                                    | _ 🗉 ×      |
|----------------------------------------------------------------------------------------------------|------------|
| 📓 Functional.touch Con × 🕂                                                                                                    |            |
| 🗲 🖲 192.168.30.71:8080/view/Functional/job/Functional.tc 🗸 😋 🔹 🔞 🗸 Google 🔍 😭 🖨 🖡 🏦                                                                                                    | » ≡        |
| Home Functional Functional.touch configuration          Add another task         Delete         Groovy Postbuild         Groovy Script:         Binding binding = new Binding();<br>binding.setVariable('manager', manager');<br>Groovy Shell shell = new Groovy Shell(binding);<br>shell.evaluate(new File('/home/jenkins/scripts/postbuild.groovy').text);         If the script fails:       Do nothing | •          |
| Add post-test action Save Apply                                                                                                    | _          |
| Page generated: Nov 3, 2015 7:34:56 AM REST API Jenkins ve                                                                                                    | r. 1.509.2 |

15. Clike "Run Test Now" on the left side.

Choose "porter" for "Device", check "Rebuild" and choose "testpaln\_touch" for TESTPLAN. Then click "Run test" to start the test. The test progress will be showed in "Test Run History".

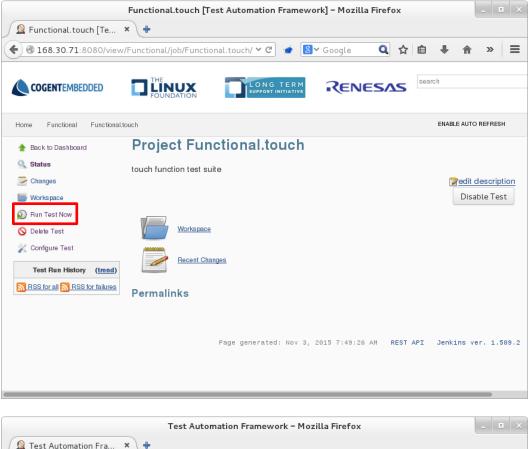

| 🙎 Test Automation Fra 🗴 💠              |                                                                                                    |  |  |
|----------------------------------------|----------------------------------------------------------------------------------------------------|--|--|
| <b>( 168.30.71</b> :8080/view          | /Functional/job/Functional.touch/ 🗸 🍲 🕙 🗸 Google 🔍 🏠 🖨 🔸 🎓 » 🚍                                                         |  |  |
|                                        |                                                                                                    |  |  |
| Home Functional Functional.touch       |                                                                                                    |  |  |
| 摿 Back to Dashboard                    | Project Functional.touch                                                                                               |  |  |
| 🔍 Status                               | This test run requires parameters:                                                                                     |  |  |
| 🔁 Changes                              | Device porter V                                                                                                    |  |  |
| 👹 Workspace                            | (target)                                                                                                    |  |  |
| 🔊 Run Test Now                         | Reboot                                                                                                    |  |  |
| 🚫 Delete Test                          | I checked larget device will be rebooled <u>before</u> running test.                                                   |  |  |
| 💥 Configure Test                       | Rebuild 🧭                                                                                                    |  |  |
| Test Run History ( <u>trend</u> )      | If checked all existing build instances of the lest suite will be deteled and test suite will be rebuilt from tarball. |  |  |
| <u> RSS for all 💦 RSS for failures</u> | Target Cleanup                                                                                                    |  |  |
|                                        | TESTPLAN testplan_touch                                                                                                |  |  |
|                                        | Run test                                                                                                    |  |  |
|                                        | Page generated: Nov 3, 2015 7:49:37 AM Jenkins ver. 1.509.2                                                            |  |  |
|                                        | Fage generated: NOV 3, 2015 7:49:37 AM Senkins Ver. 1.309.2                                                            |  |  |
|                                        |                                                                                                    |  |  |
|                                        |                                                                                                    |  |  |

|                                                                                 | Functional.touch [Test Automation Framework] – Mozilla Firefox                  | _ = ×                            |
|---------------------------------------------------------------------------------|---------------------------------------------------------------------------------|----------------------------------|
| 🙎 Functional.touch [Te                                                          | × +                                                                             |                                  |
| <b>( 168.30.71</b> :8080/view                                                   | v/Functional/job/Functional.touch/ 🌱 🧭 🔞 🗸 🖨 🖡                                  | <b>⋒</b>                         |
|                                                                                 | FOUNDATION FOUNDATION Search                                                    |                                  |
| Home Functional Functional.                                                     | Llouch ENABLE                                                                   | AUTO REFRESH                     |
| 摿 Back to Dashboard                                                             | Project Functional.touch                                                        |                                  |
| Status Changes Workspace Run Test Now Delate Test Configure Test                | touch function test suite                                                       | edit description<br>Disable Test |
| Test Run History (trend) #6 Nov 3, 2015 7:55:55 AM RSS for all RSS for failures | Recent Changes Permalinks Page generated: Nov 3, 2015 7:55:55 AM REST API Jenki | ns ver. 1.509.2                  |
|                                                                                 |                                                                                 |                                  |

16. If the test succeeded, a line with a green icon in front of it will be showed; otherwise, a red icon will be showed.

Click this line to get more information about this test.

| Functional                                        | .touch [Test Automation Framework] – Mozilla Firefox                 |
|---------------------------------------------------|----------------------------------------------------------------------|
| 📓 Functional.touch [Te 🗙 🖶                        |                                                                      |
| • 168.30.71:8080/view/Functional/j                | ob/Functional.touch/ 🗸 🎓 🛣 😸 🗸 Google 🔍 🏠 🖨 🔸 🎓 🔉 🚍                  |
|                                                   |                                                                      |
|                                                   |                                                                      |
|                                                   |                                                                      |
| Home Functional Functional.touch                  | ENABLE AUTO REFRESH                                                  |
| 📤 Back to Dashboard                               | Project Functional.touch                                             |
| 🔍 Status                                          | touch function test suite                                            |
| Changes                                           | Zedit description                                                    |
| Workspace                                         | Disable Test                                                         |
| 🔊 Run Test Now                                    |                                                                      |
| 🚫 Delete Test                                     | Workspace                                                            |
| 💥 Configure Test                                  | Recent Changes                                                       |
| Test Run History (trend)                          | Pecelit Gladiges                                                     |
| 🥥 #6 Nov 3, 2015 7:55:55 AM porter / 3.10.31-ltsi | Permalinks                                                           |
| RSS for all RSS for failures                      |                                                                      |
|                                                   |                                                                      |
|                                                   | Page generated: Nov 3, 2015 7:55:55 AM REST API Jenkins ver. 1.509.2 |
|                                                   |                                                                      |
|                                                   |                                                                      |
|                                                   |                                                                      |

17. Click "Console Output" on the left side, log of the test will be showed.

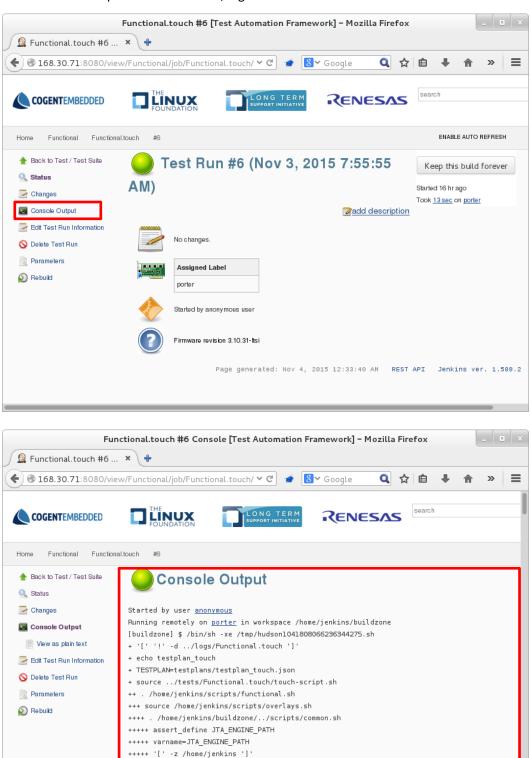

+++++ export JTA\_PARSER\_PAT\#>/home/jenkins/scripts/parser +++++ JTA\_PARSER\_PAT\#>/home/jenkins/scripts/parser +++++ export JTA\_LOGS\_PAT\#>/home/jenkins/logs

+++++ export JTA\_ENGINE\_PAT⊢/home/jenkins +++++ JTA\_ENGINE\_PAT⊢/home/jenkins